## Hoe kan ik een BTW periode vrijgeven?

1. Ga naar 'Historiek BTW'

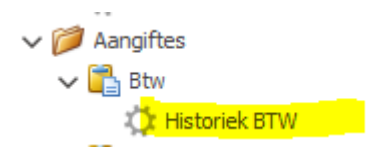

2. Zoek alle lijnen van de betreffende periode en verwijder deze

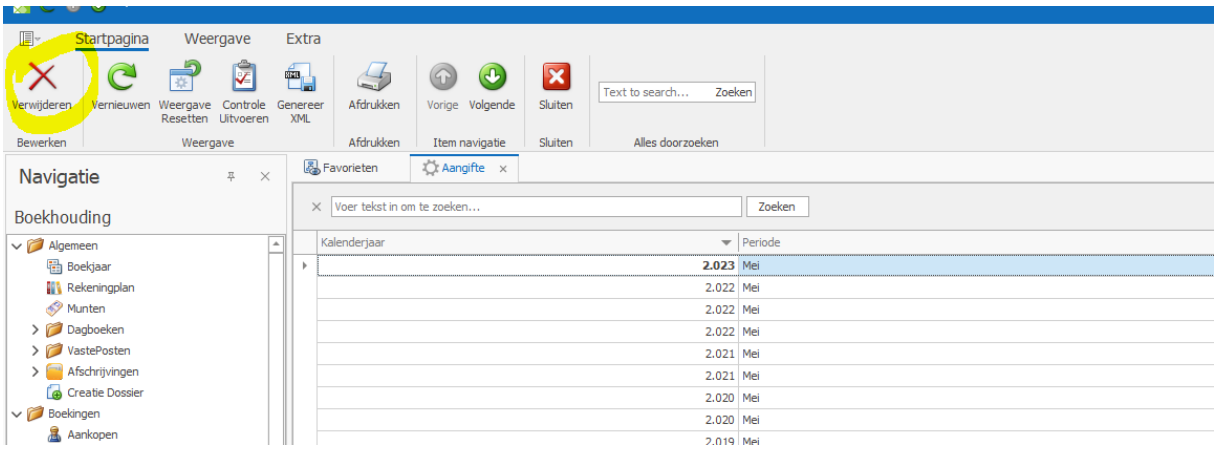

## **OPGELET**

Doe dit enkel indien de BTW aangifte nog NIET ingediend is op intervat